### **Sheet Index Editing – Bridge Bureau**

For Iowa DOT Bridge Bureau plan sheet development, the following information is to aid with the use of the Sheet Index tool in MicroStation CONNECT workflows. The Sheet Index is used only with Sheet Models and will aid in populating Text Fields and print output.

Bentley Systems has guidance on the basic use of the Sheet Index. This can be found on the Bentley Learn Website ( <https://learn.bentley.com/app/Public> ) as well as videos on YouTube.

The Iowa DOT Road Design Bureau also has a video on YouTube covering the use of Sheet Index used for Road Design plans and the Title Sheet, "Iowa DOT MicroStation ORD Connect - Sheet Index" (<https://youtu.be/Ks3lPBL582I>). This video is more specific to the use of the Road Design Bureau sheeting process, however, some of the steps are similar to the Bridge Bureau process.

Every Project Directory and Work Area folder (*this includes the* **Bridge** *and* **(Paren)\_Work Description** *subfolders*) has a Sheet Index file (**IaDOT\_WS.dgnws**) that is located in the **ProjectResources\WorkSets\** subfolders. The IaDOT\_WS.dgnws file is what sets the format of the Sheet Index properties and Text Fields.

If the IaDOT WS.dgnws file is updated/revised by the Iowa DOT, then existing project directories will not see the updated version, only new directories will show this. If existing projects require the need to have the updated version, then the original dgnws file will need to be replaced in ProjectWise through the managed export/import process. *Something to consider prior to replacing an existing dgnws file, is that all existing dgnws data will be overwritten requiring this data to be reentered.*

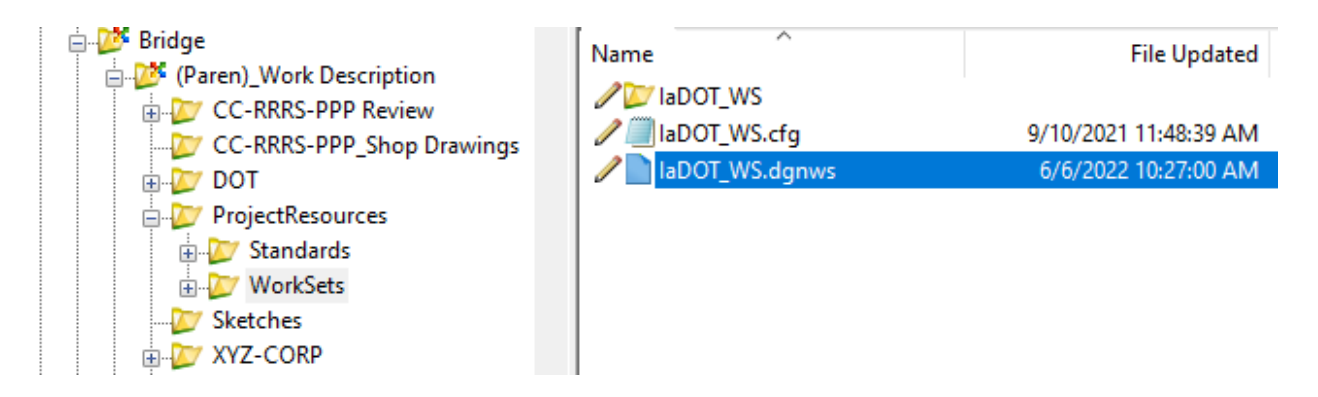

The Sheet Index is available for use in OpenBridge Modeler (OBM), OpenRoads Designer (ORD) and ProStructures. Plan sheeting and the use of the Sheet Index will be done in either ORD or ProStructures.

**To do ANY editing of the Sheet Index, this includes adding/removing sheet models, the Sheet Index must be open for editing.**

*The source location for the* **Bridge Plan Production Seed** *file is,* **PWMain\Documents\IowaDOTStandardsConnect\Configuration\Organization-Civil\IowaDOT\_Standards\ProStructures\Seed\Imperial3d.dgn**

Open the project file created from the Bridge Plan Production Seed file (Imperial3d.dgn) to either the **New Sheet Bridge** or **New Sheet Culvert** sheet models.

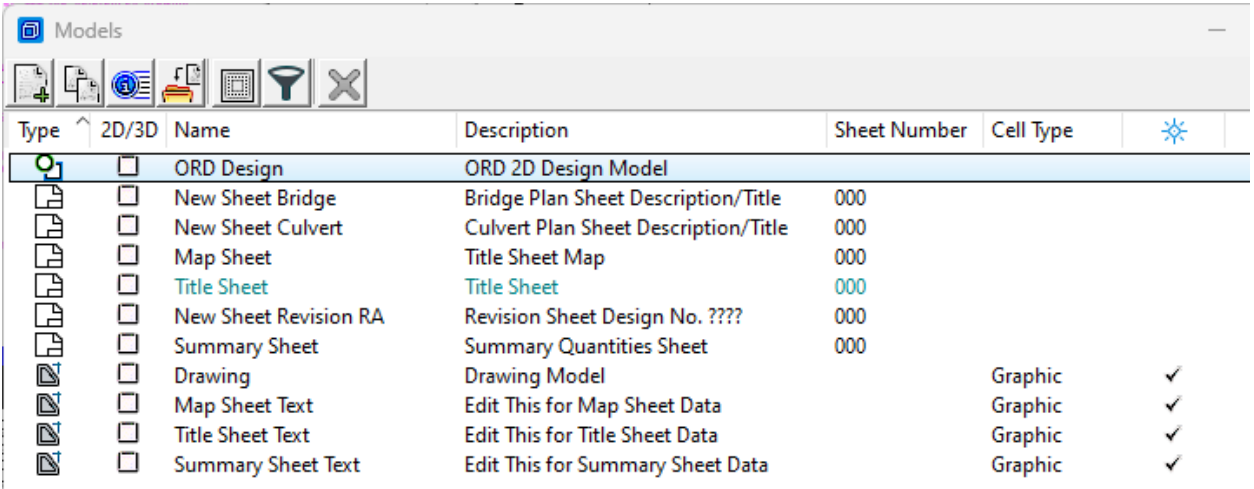

**If developing plans with an existing file created from an older version of the Bridge Plan Production Seed file, there may be a need to import the new Title and Map sheet and drawing models, and the Revision RA sheet model from the updated seed file.**

The text displaying in "gray background blocks" is a visual indicator that the text has a Text Field applied to it meaning it is linked to data from a CADD element, model, or file. In MicroStation Explorer, expand the Sheet Index section while in a sheet model.

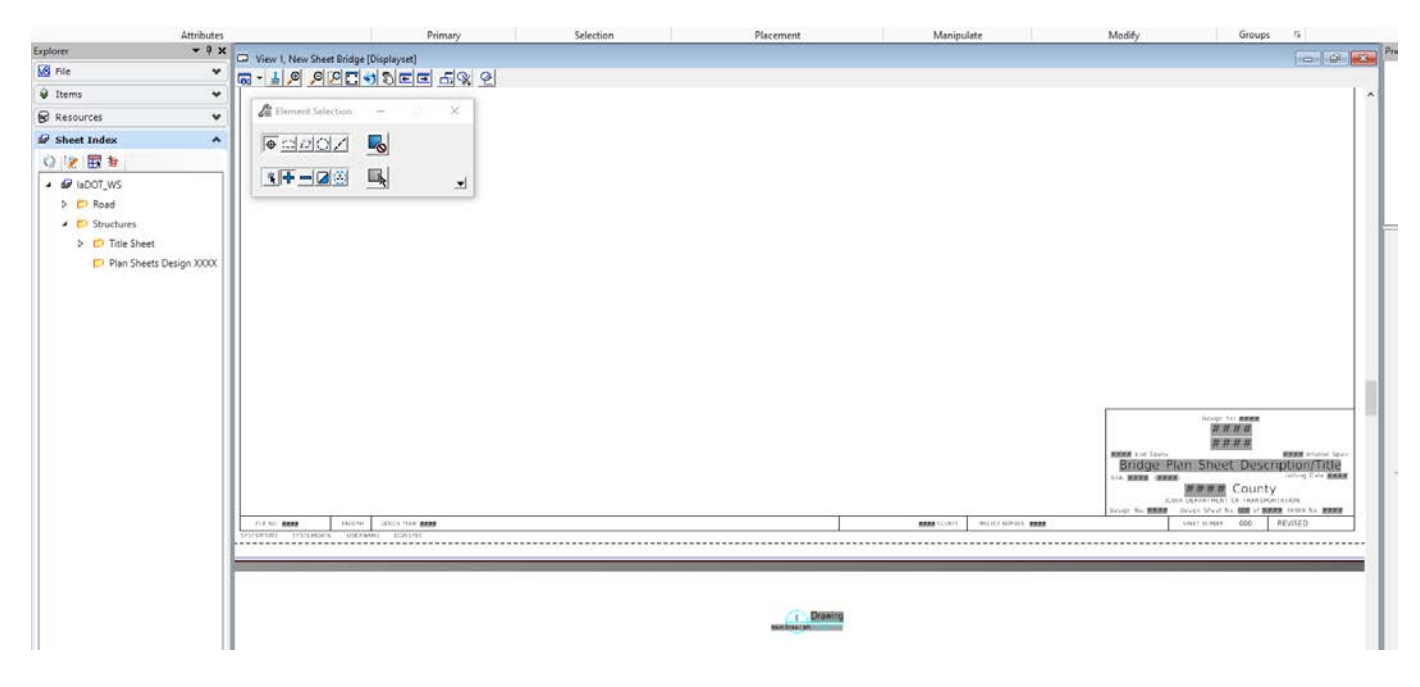

## **Sheet Index Structure**

There are three groups of properties within the Sheet Index - **Index**, **Folder** and **Sheet**. The **Index** and **Folder** Properties are what is being used on the Sheet Models. The **Sheet** Properties are not currently being used in the preset Text Fields.

**Index Properties** are used to populate Text Fields on the following sheet models:

- Title Sheet
- Map Sheet (in border)

The Index Properties can be edited through the MicroStation Properties dialog window. Properties are only editable when the Sheet Index is open for editing.

The Index Properties image shown below displays the text in gray, this is a visual indicator that the Sheet Index is not opened for editing (Sheet Index file is Read-Only).

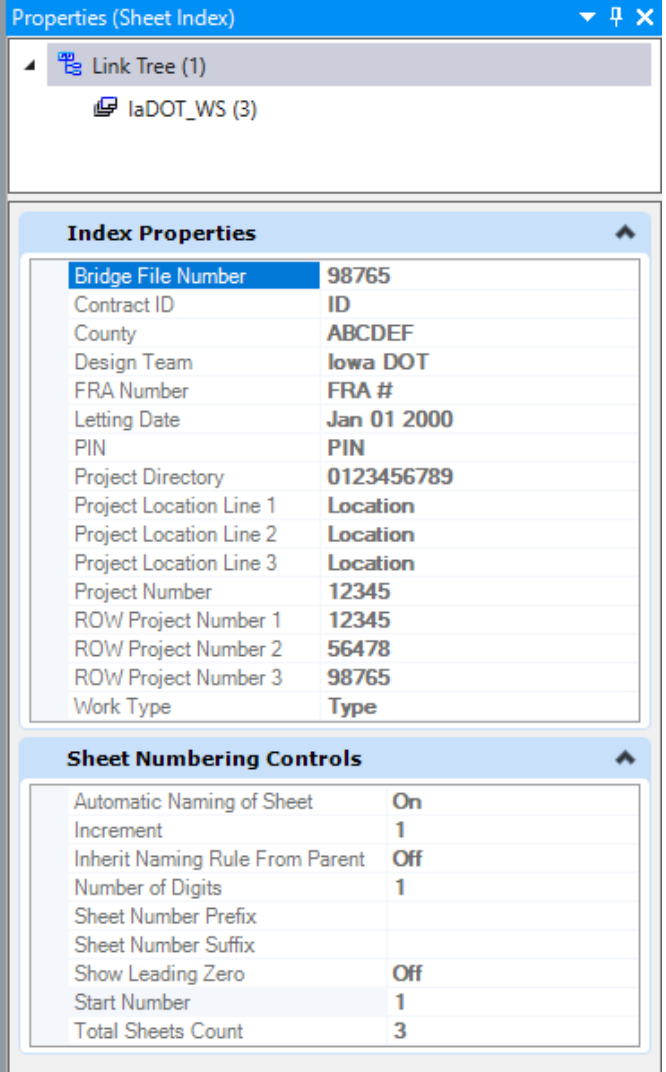

The Index Properties image shown below displays the text in **bold black**, this is a visual indicator that the Sheet Index is opened for editing allowing changes to be entered.

*NOTE: The example BOLD text in the Index Properties data (column on the right in the image below) is to be edited accordingly to match the project specific information. Also, as of 10-24-2023 the CONTRACT ID NUMBER is no longer being placed on the Bridge Bureau Title Sheet. Therefore, this data field of the Sheet Index-Index Properties is not being used.*

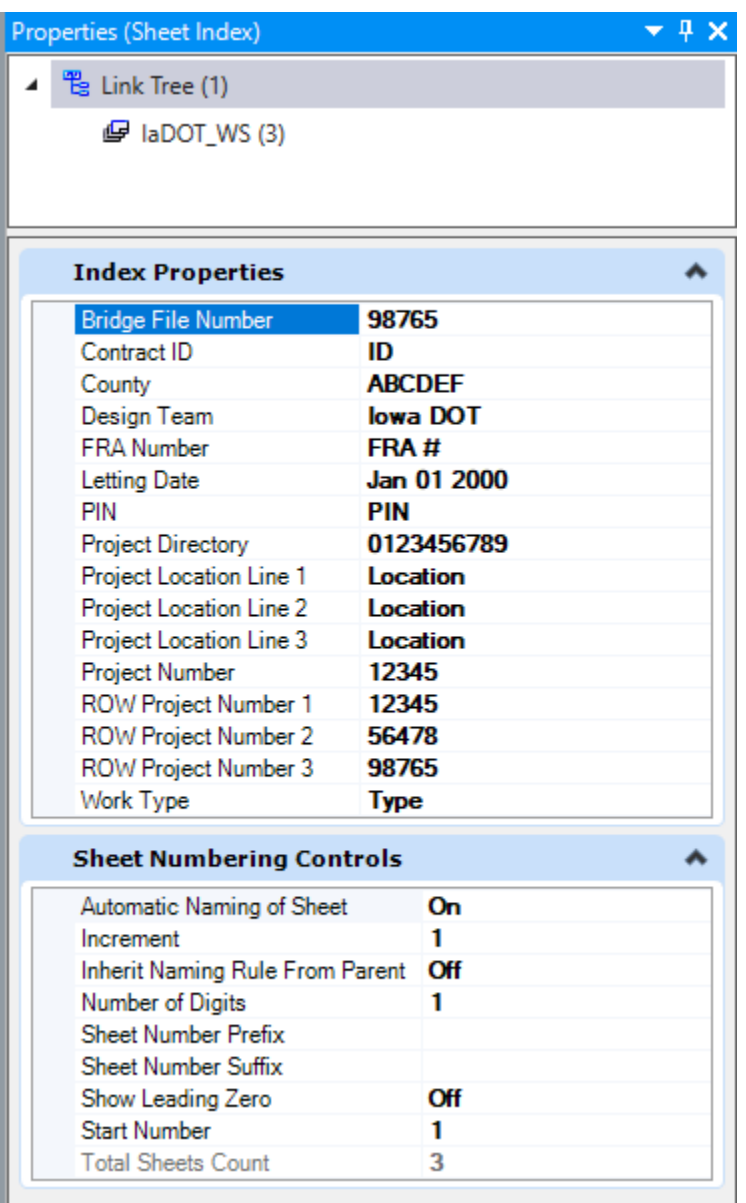

**Folder Properties** are used to populate Text Fields on the sheet model:

• Title Sheet (in title block and border)

The Folder Properties are essentially a template used for each Plan Sheet Design number folder. These can be edited through the MicroStation Properties dialog window for each Design number. Properties are only editable when the Sheet Index is open for editing.

*NOTE: The example BOLD text in the Folder Properties data (column on the right in the image below) is to be edited accordingly to match the project specific information.*

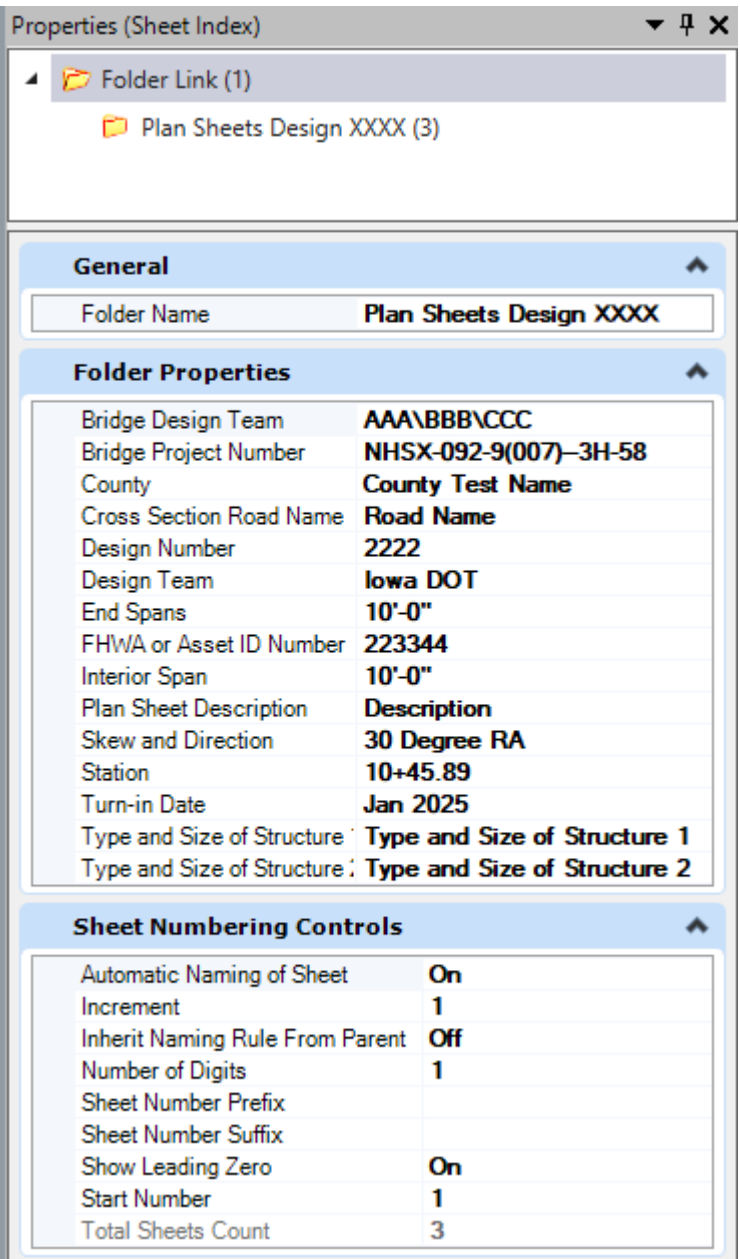

# **Sheet Index Use**

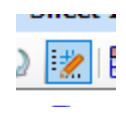

To assign or edit the Text Fields used with the Sheet Index, select **Open Sheet Index for Edit**.

**The image below is showing the Sheet Index in ORD.**

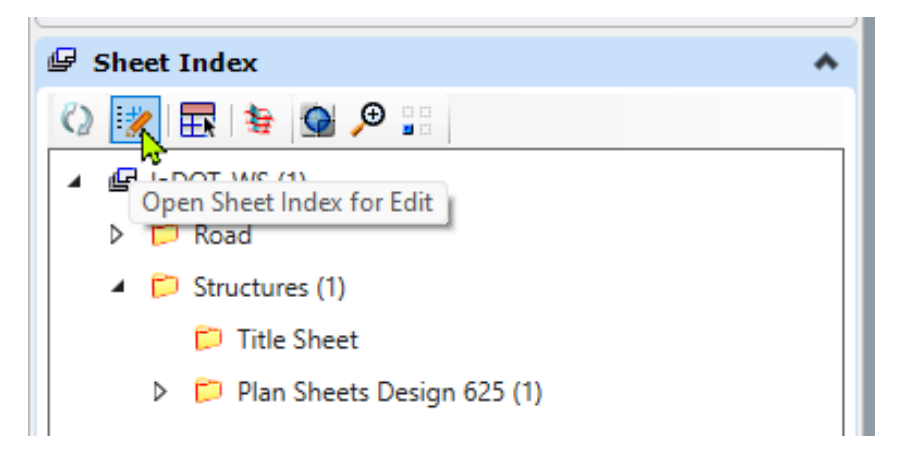

Once the Sheet Index is opened for editing the icon selections will change.

The image below is showing the Sheet Index open for edit in ORD. This also shows two "technology preview" tools indicated by the yellow triangle w/ black dot added by Bentley Systems to ORD.

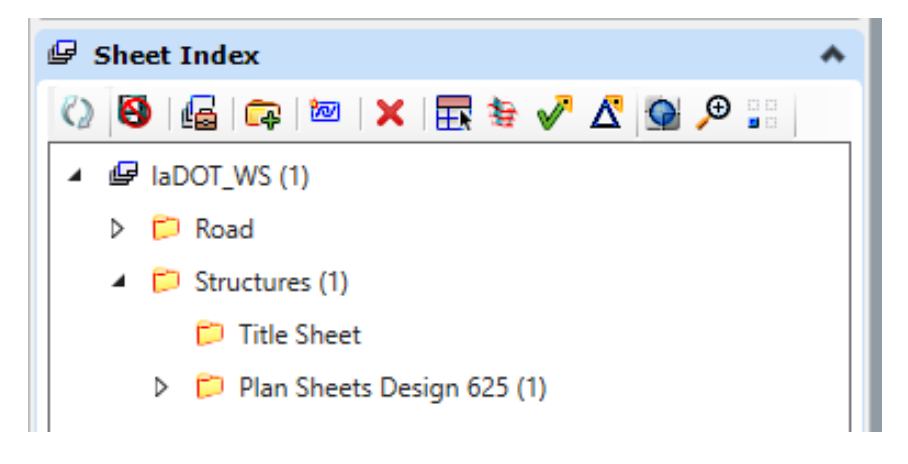

**The image below is showing Sheet Index in ProStructures.**

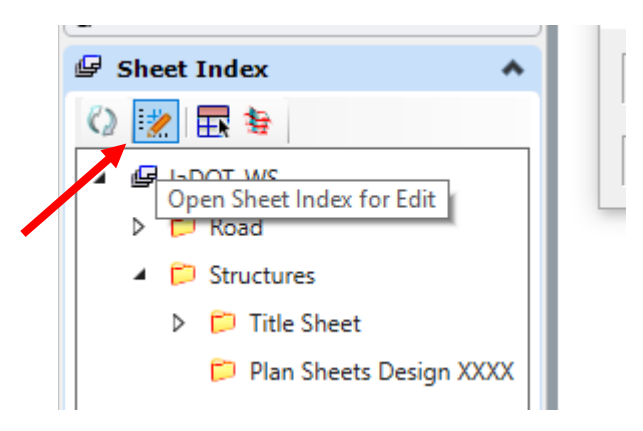

Once the Sheet Index is opened for editing the icon selections will change.

The image below is showing the Sheet Index open for edit in ProStructures.

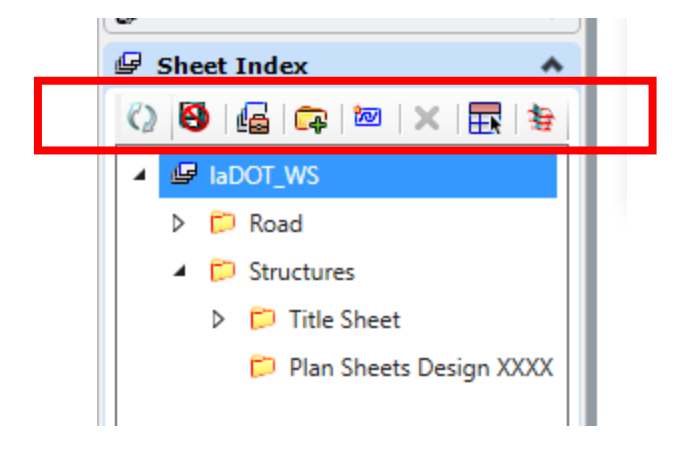

To assign the Text Fields to the Sheet Index properties, the Sheet Index must be open for editing and the Bridge and Culvert sheet models must be added to the Sheet Index under the Plan Sheets Design XXXX folder.

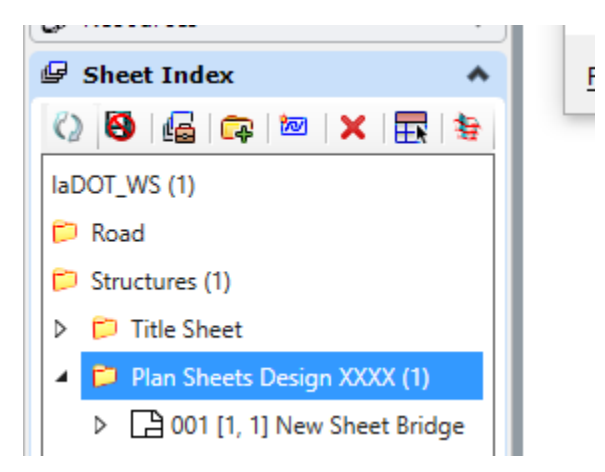

The Bridge and Culvert Sheet Models already have Text Fields assigned to the Title Block and Sheet Border. There may be a need to create a new Text Field or change, reassign, an existing Text Field. To create/assign a new Text Field, select text to edit, highlight text, right click, and select Insert Field….

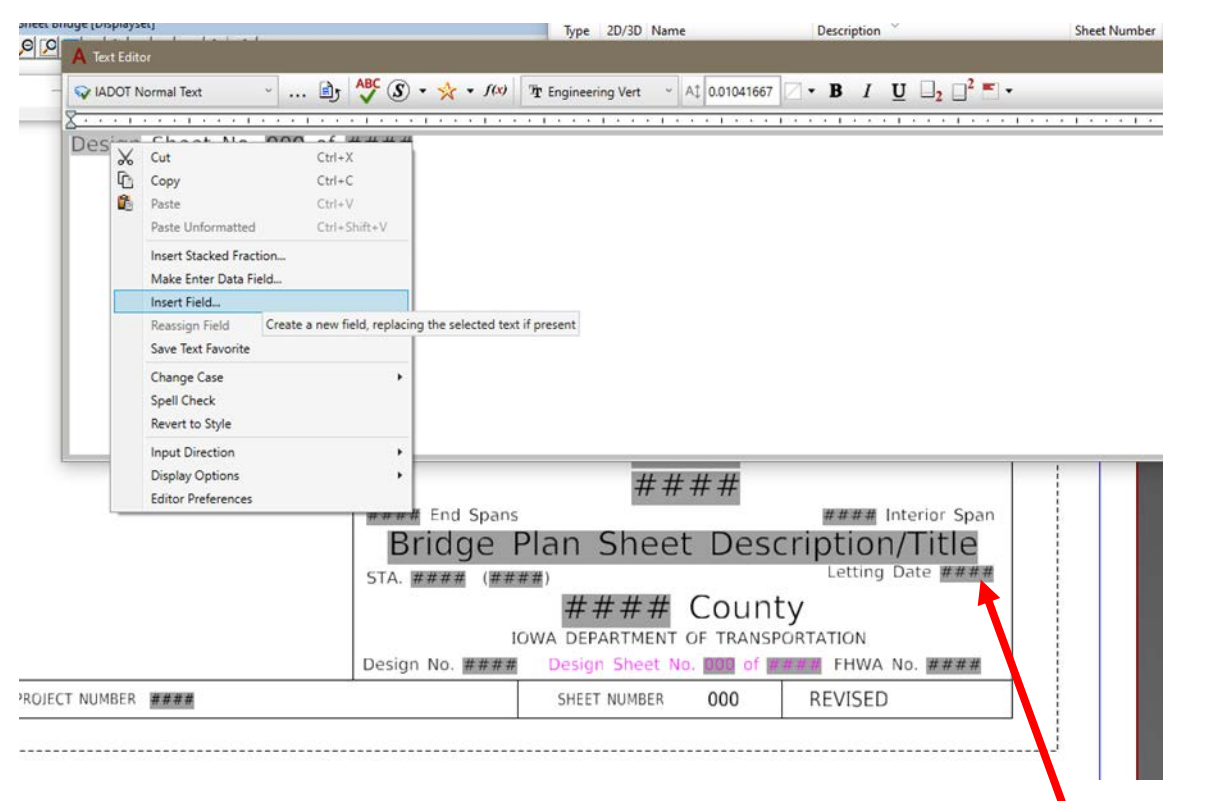

*Note: The image above shows an earlier version of the Title Block using "Letting Date", this has been changed to now state "Turn-in Date".*

Choose the Text Field Type from the list shown. This list will vary depending on field types that are available. If the Sheet Index is not "Open for Edit" then the two Sheet Index options shown below will not display in the list, therefore they will not be available as a selectable option.

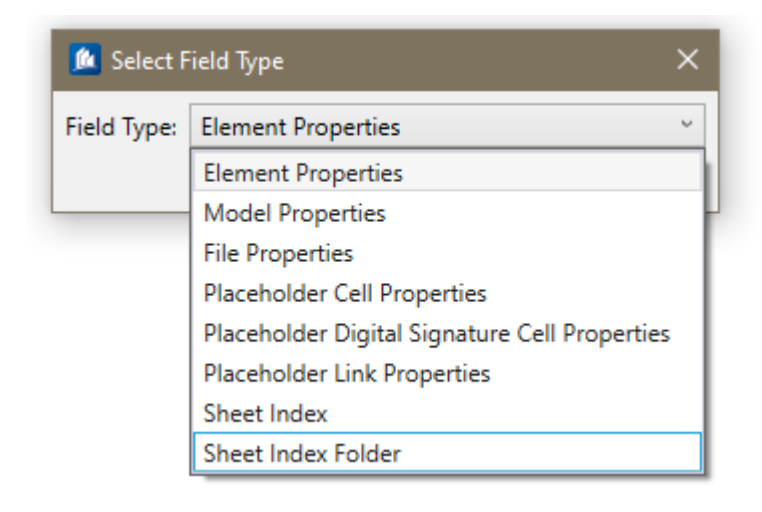

Once the Field Type is selected then select (click/highlight) the appropriate field properties wanting assigned to the Text Field.

**Bridge plan sheets are using the Field Types of "Model Properties", "Sheet Index" and "Sheet Index Folder".**

The "**Model Properties"** field is selected to populate the Text Field used on the Title Block plan sheet Description/Title, and the Design Sheet number used on Bridge Bureau plan sheets.

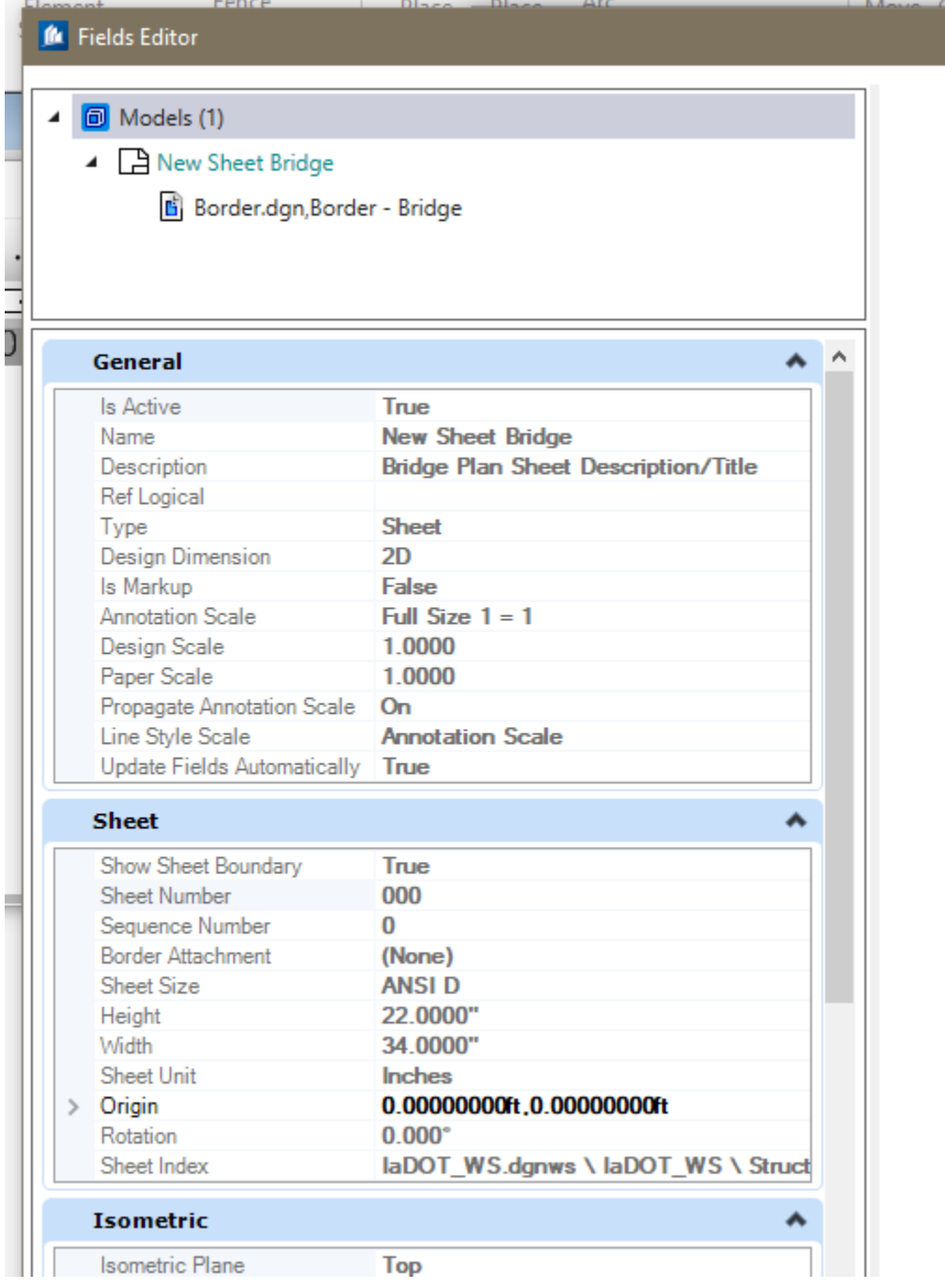

The "**Sheet Index"** field is selected for Text Fields used on the Title Sheet and the Map Sheet used on Bridge Bureau Plan sheets.

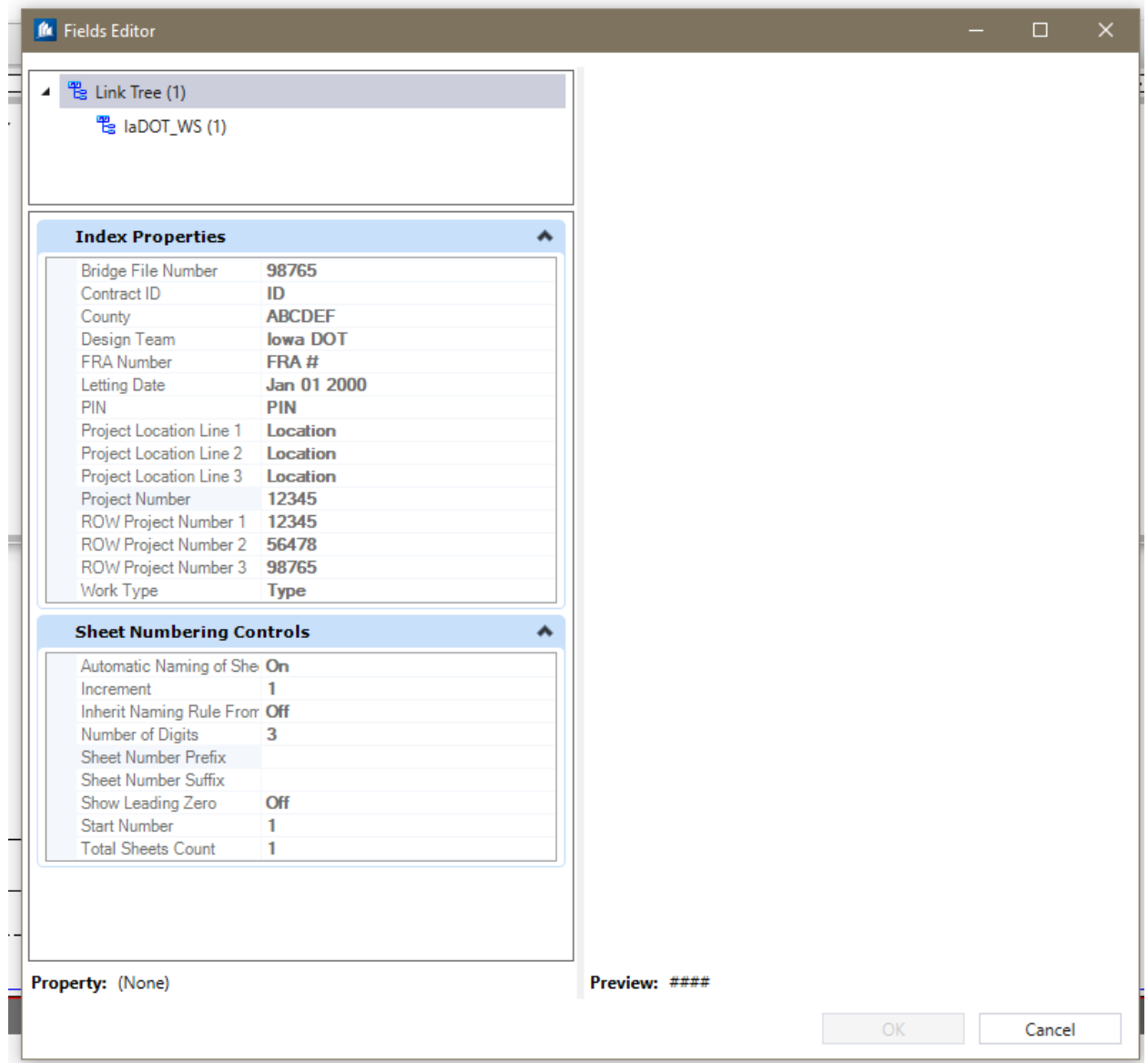

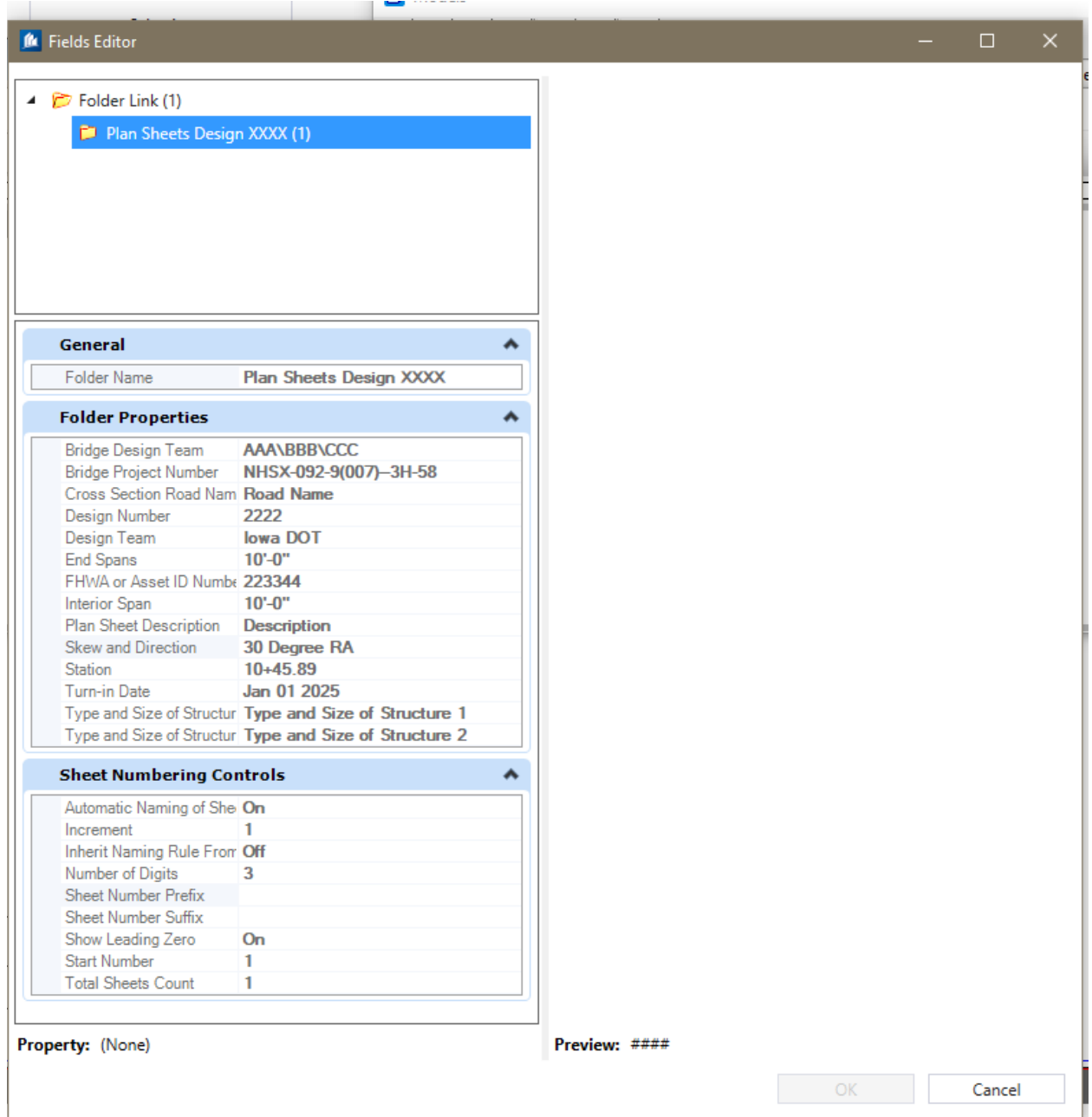

The "**Sheet Index Folder"** field is selected for fields used on the Title Block of Bridge Bureau plan sheets.

Adding a sheet model to the Sheet Index will allow the Text Fields to populate from their perspective properties they are assigned to.

Properties are only editable when the Sheet Index is open for editing. These are specific to each Plan Sheets Design folders per Design Number. All plan sheets that are added under each Plan Sheets Design folder with use these properties in their Text Fields.

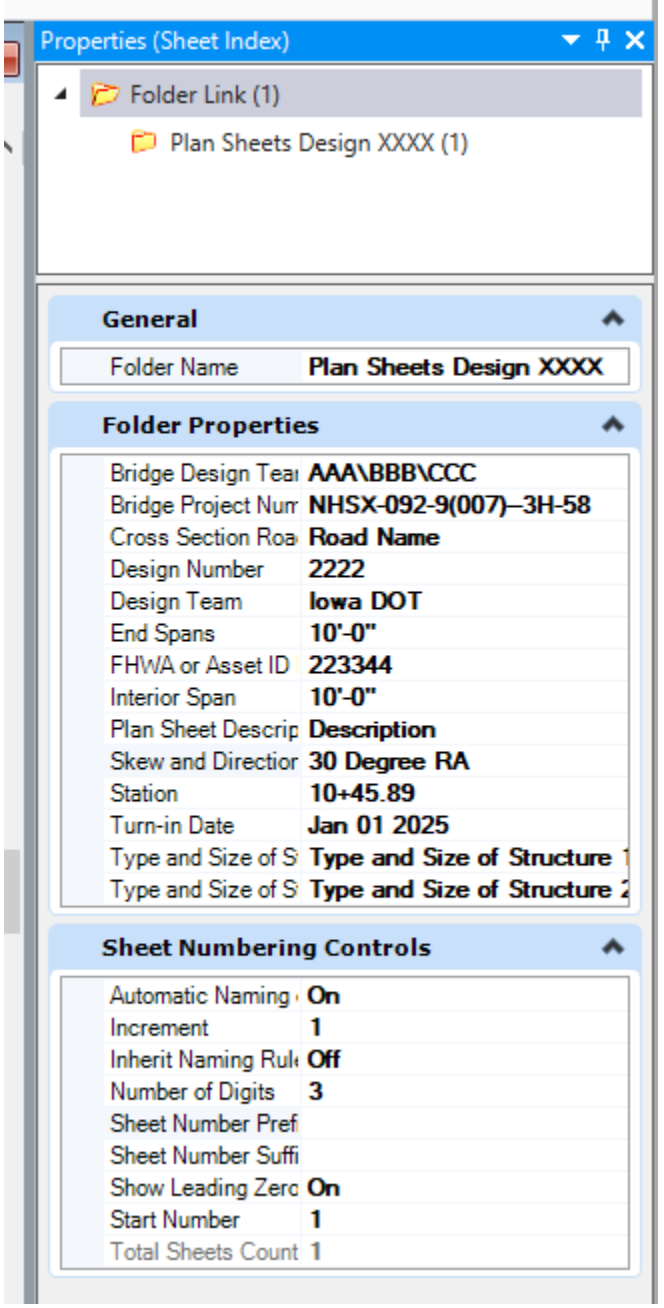

# **Sheet Models in the Bridge Plan Production Seed file**

**The Title, Map, Bridge and Culvert sheet models contain instructions outside of the sheet border that provide guidance for editing the sheet Title Block and border information with regards to Addendum, Revision and Plan Sheet Number "V" sequencing.**

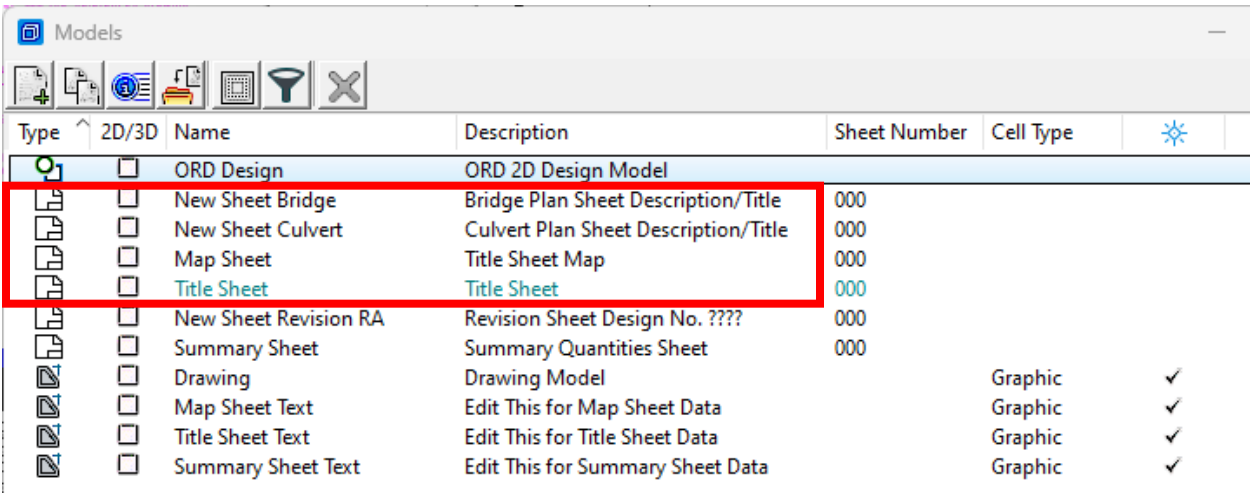

The image below is showing the Title Sheet, sheet model in the **Bridge Plan Production Seed** file with instructional notes outside the sheet border.

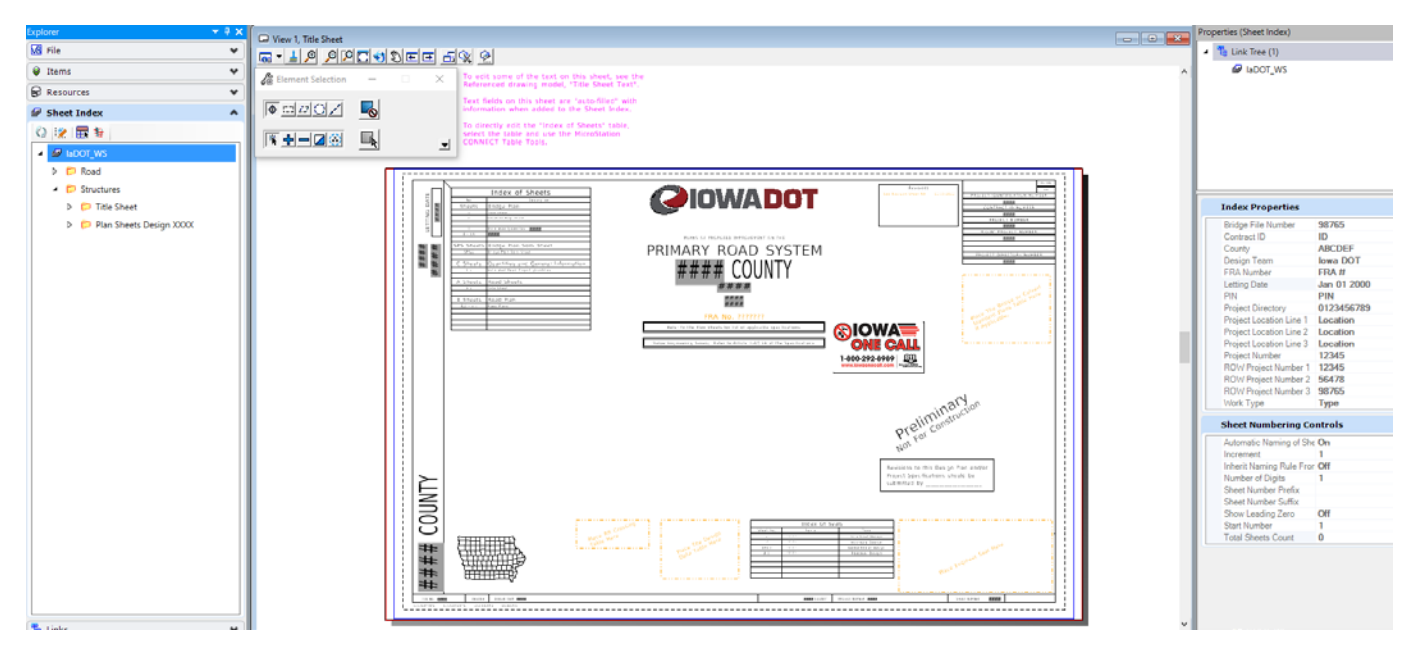

The information for the **R.O.W. Project Number** Text Field may not be available to enter. If needed, the text element may be changed to the **TextNonPlot** level that will allow the text to display in the CADD file but will not print in the pdf output.

#### *NOTE: As of 10-24-2023 the CONTRACT ID NUMBER is no longer being placed on the Bridge Bureau Title Sheet. Therefore, this data field of the Sheet Index-Index Properties is not being used and is to be deleted if necessary.*

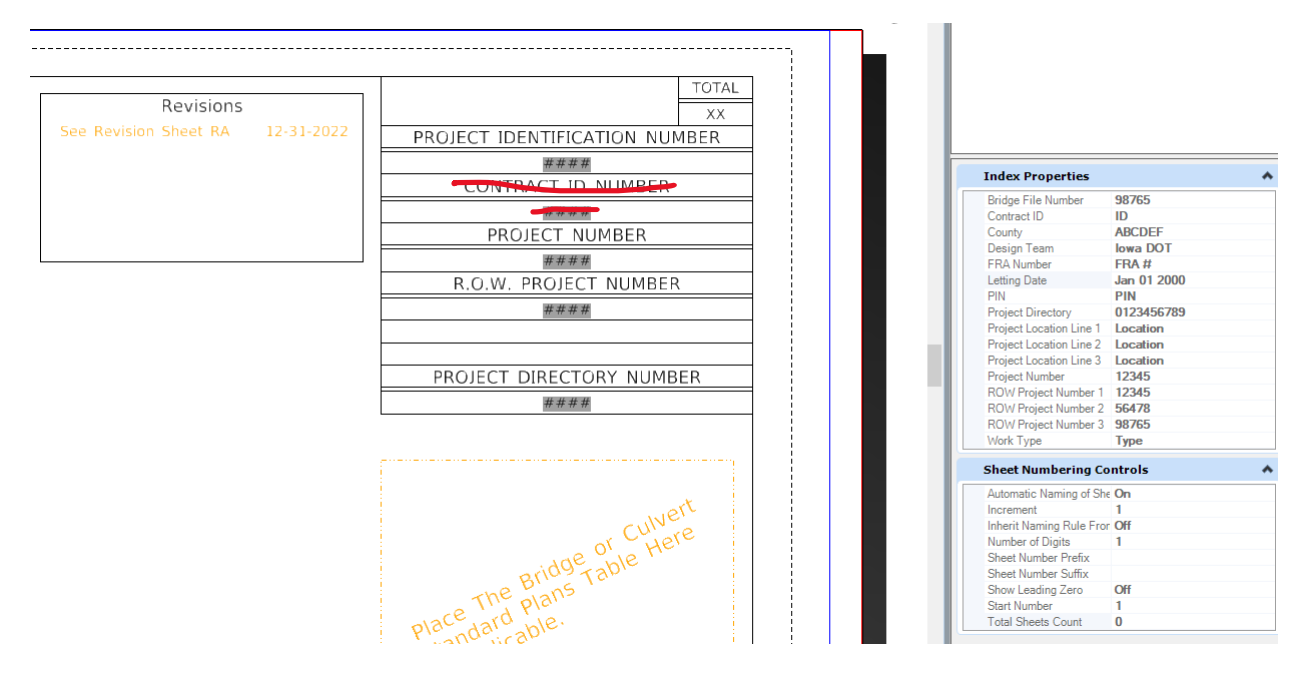

The Bridge and Culvert Plan sheet models are essentially the same with the exception that the Title Block in the Culvert sheet does not include the End Span and Interior Span Text Fields.

The image below is showing the Bridge Plan sheet model in the **Bridge Plan Production Seed** file.

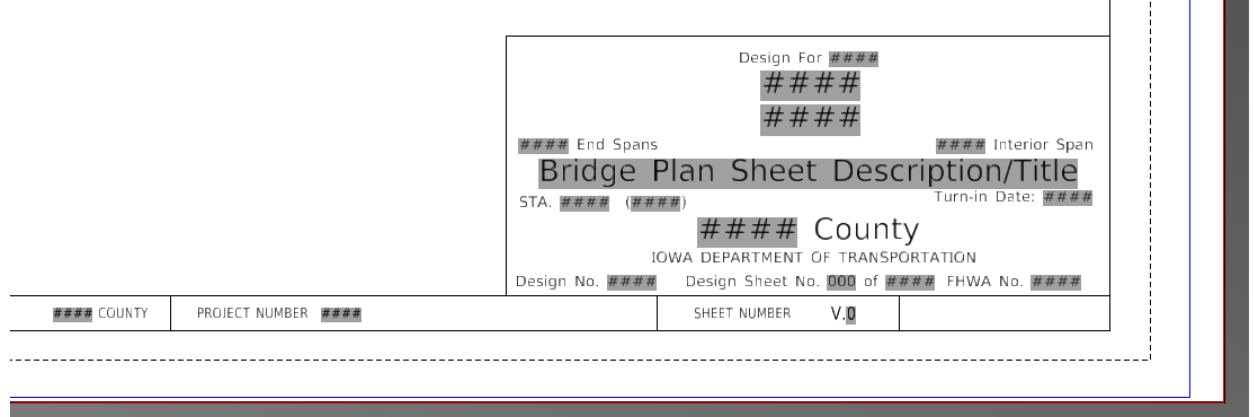

The image below is showing the Bridge Plan sheet model with instructional notes outside the sheet border.

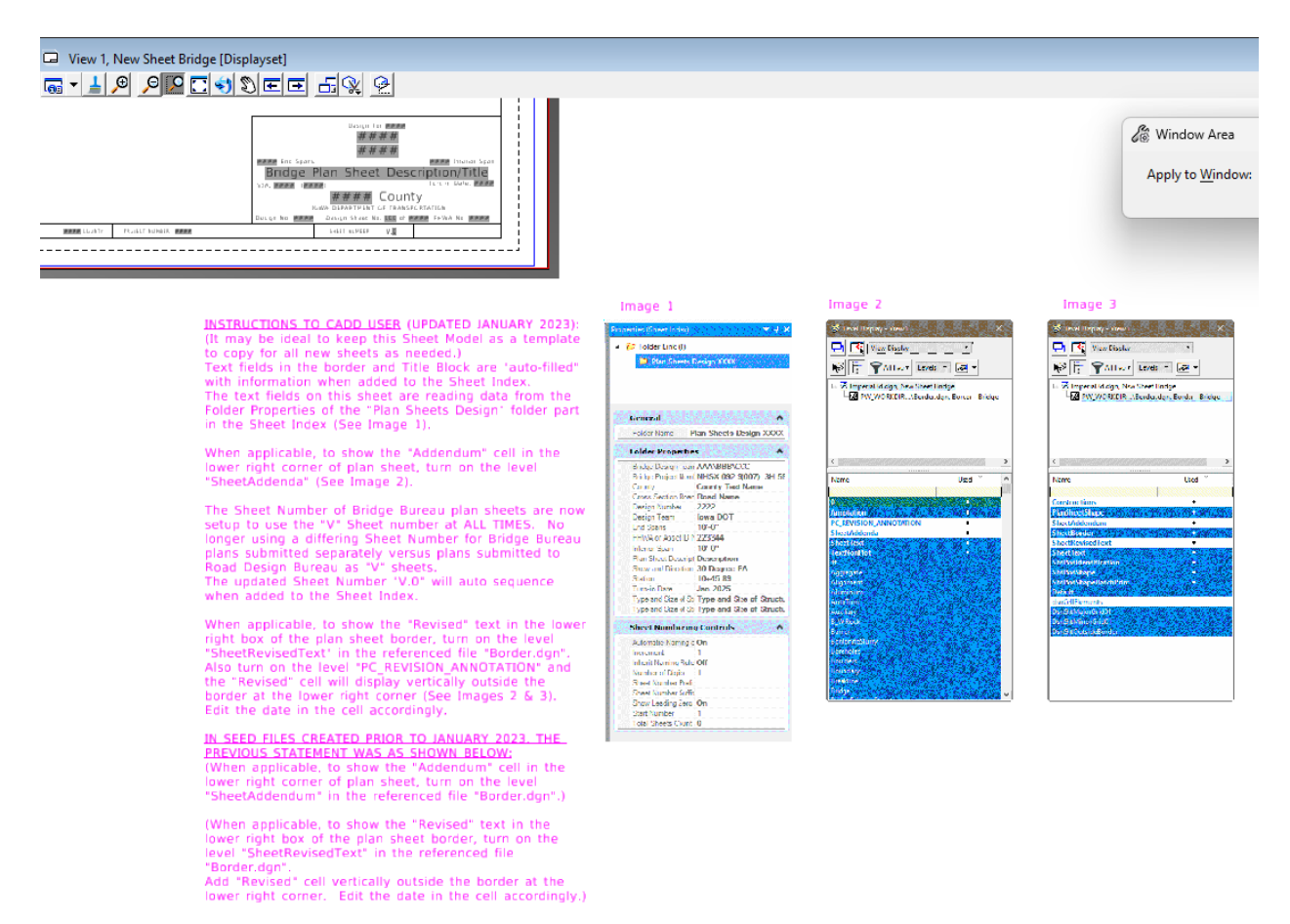

The image below is showing the Culvert Plan sheet model in the **Bridge Plan Production Seed** file.

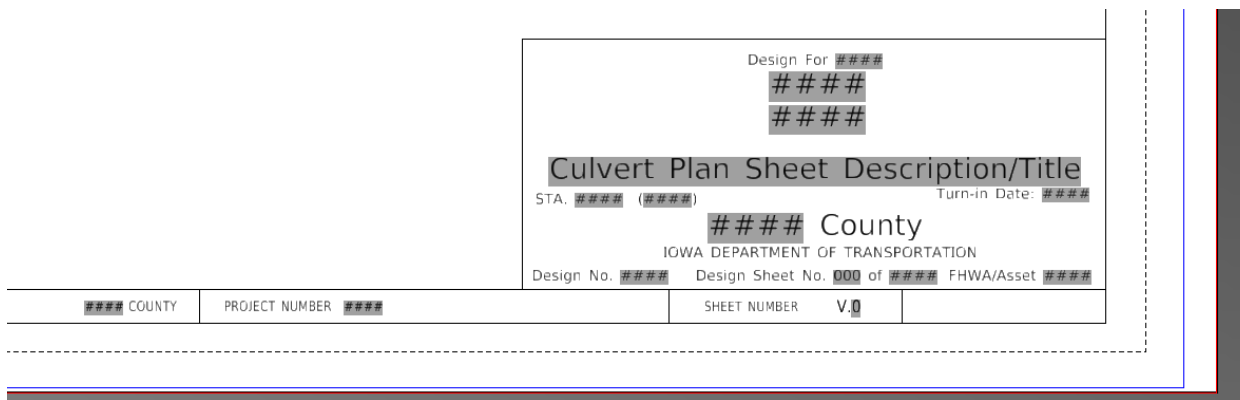

The image below is showing the Culvert Plan sheet model with instructional notes outside the sheet border.

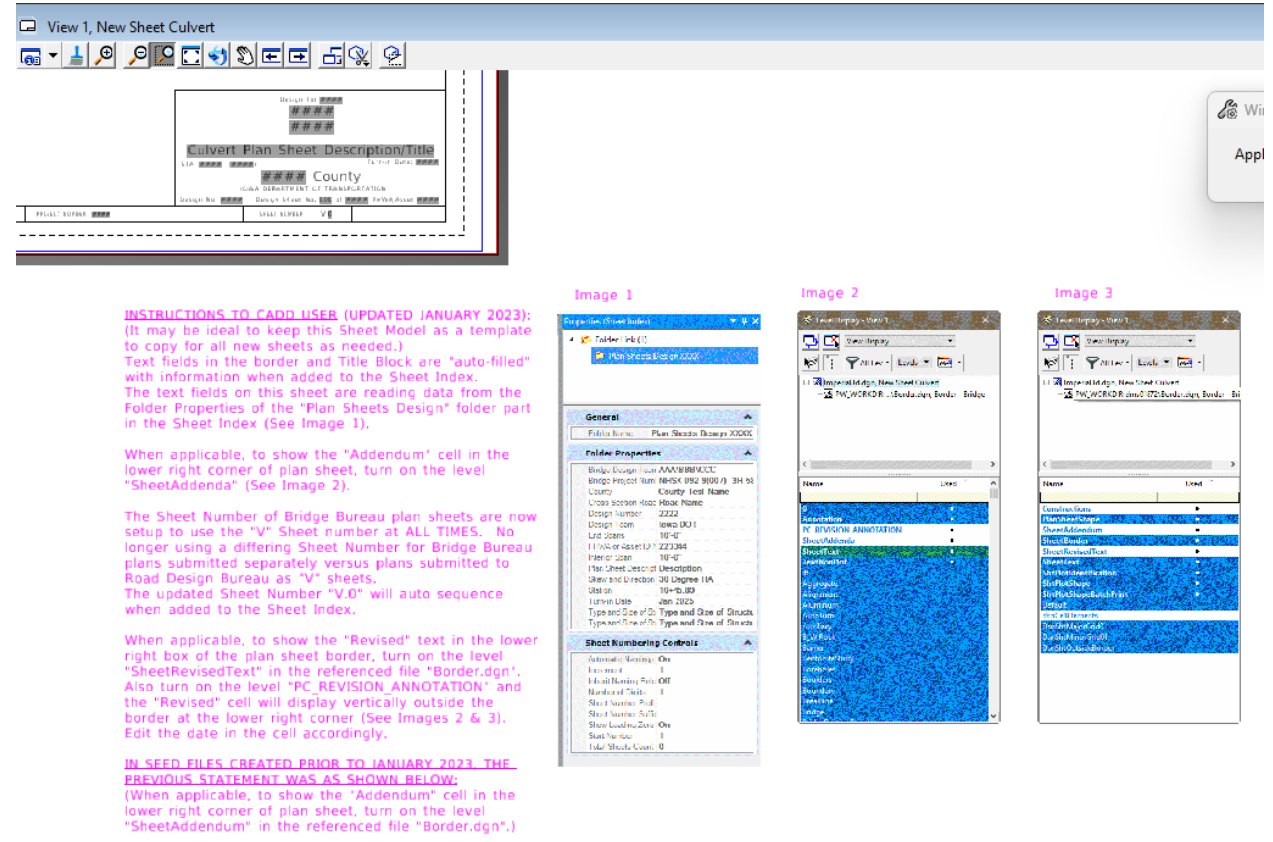

(When applicable, to show the 'Revised' text in the lower right box of the plan sheet border, turn on the level "SheetRevisedText' in the referenced file "Border.dgn",

" border, agril"<br>Add "Revised" cell vertically outside the border at the<br>lower right corner. Edit the date in the cell accordingly.)

## **Plan Sheets for Multiple County Projects in the Same Project Number**

There will be scenarios where a project normally assigned to one county will have one or more structural Designs located in another(adjoining) county. When this happens the plan sheets for the adjoining counties will list both counties.

The Title Sheet will list all counties involved in the project.

The Detail Plan Sheets for the designs located in the Project Number Primary County listed in the Project Number will show only that county.

The Detail Plan Sheets for the designs located in the adjoining Design Number County (or secondary) to the county listed in the Project Number will show both counties.

The multiple county listing is explained with the following project example.

Example Project NHSX-218-3(090)- -3H-92 **Washington Co. Des. No. 1324** (Project Number Primary County) with **Johnson Co. Des. 1424** (the adjoining Design Number County, or secondary) tied to it.

The "Project Number Primary County", in this example, is Washington Co. Des. No. 1324 and will be the only county shown in the Title Block and Sheet Border of the plan sheets, shown as **Washington**.

The adjoining "Design Number County", in this example, Johnson Co. Des. 1424 will be shown in the Title Block and Sheet Border of the plan sheets as **Johnson (Washington)**.

**With the use of the Sheet Index to populate the Text Fields on the plan sheet, the County Text Field in the Sheet Index is used to provide the data in the Title Block as well as the Sheet Border**.

The image below is showing the location in the Sheet Index of the data used for the Title Sheet Text Fields.

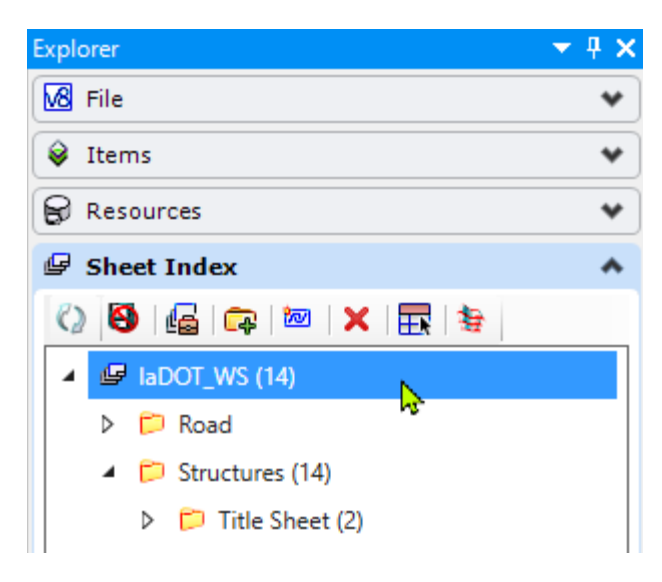

The image below is showing the data in the Sheet Index Properties used for the Title Sheet Text Fields. The "Project Number Primary County" is for Washington County and the adjoining "Design Number County" (in this example, Johnson) is shown in parenthesis.

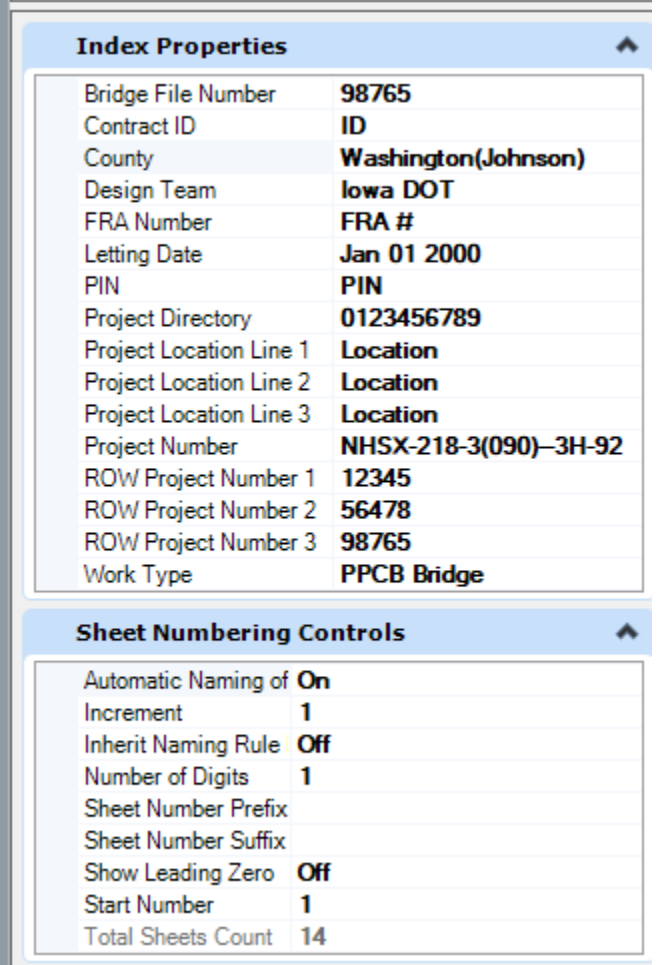

The image below is showing an example of the Title Sheet Text Fields after editing of the Sheet Index. (For this example, only the County and Project Numbers were edited in the Sheet Index. Due to lengthy county names, the vertical text on the left sheet border may have to be narrowed.)

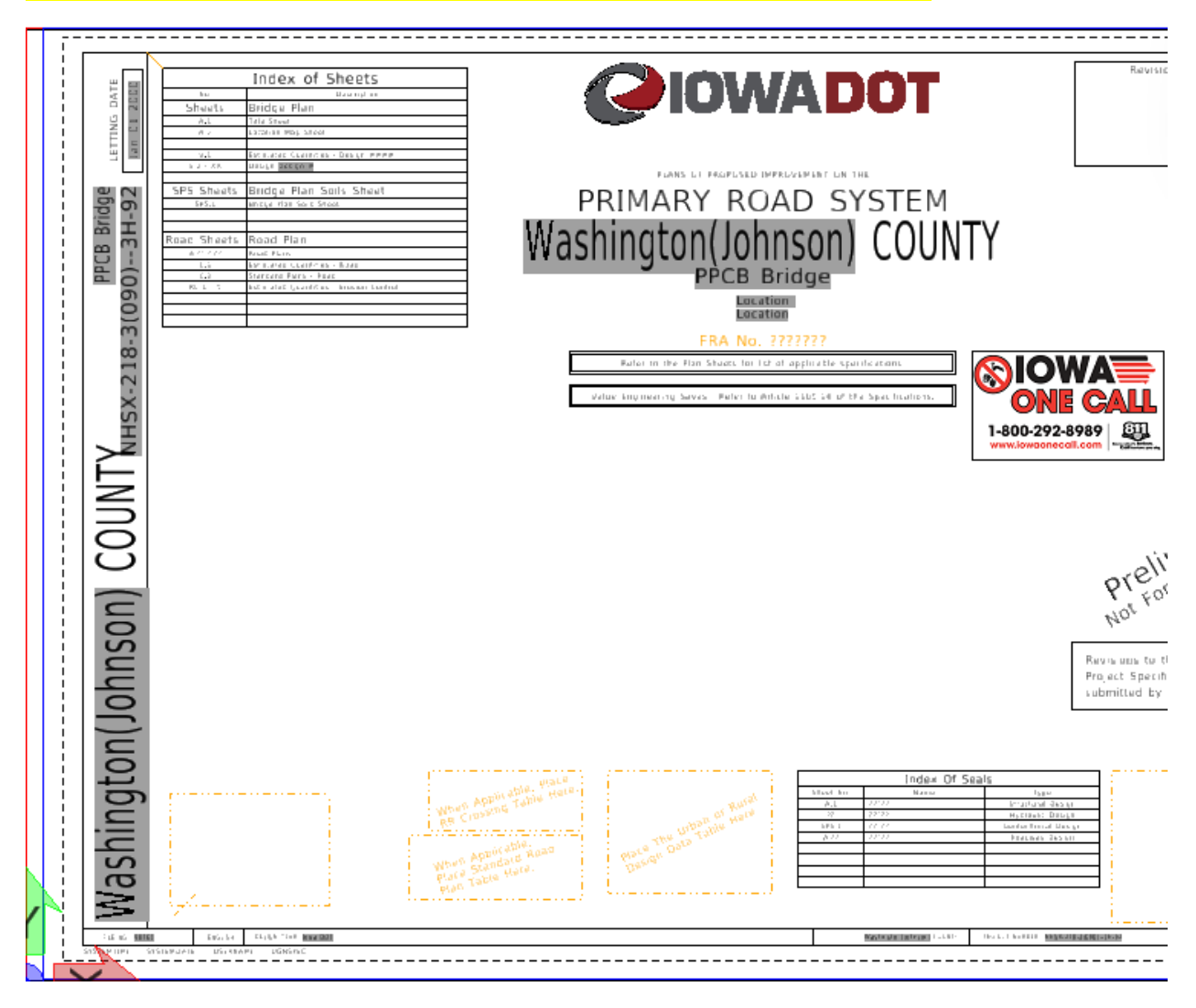

The image below is showing the Sheet Index Properties and the data used for the detail plan sheets specific to "Project Number Primary County", Washington Co. Design 1324. This is used for the Title Block and Sheet Border Text Fields.

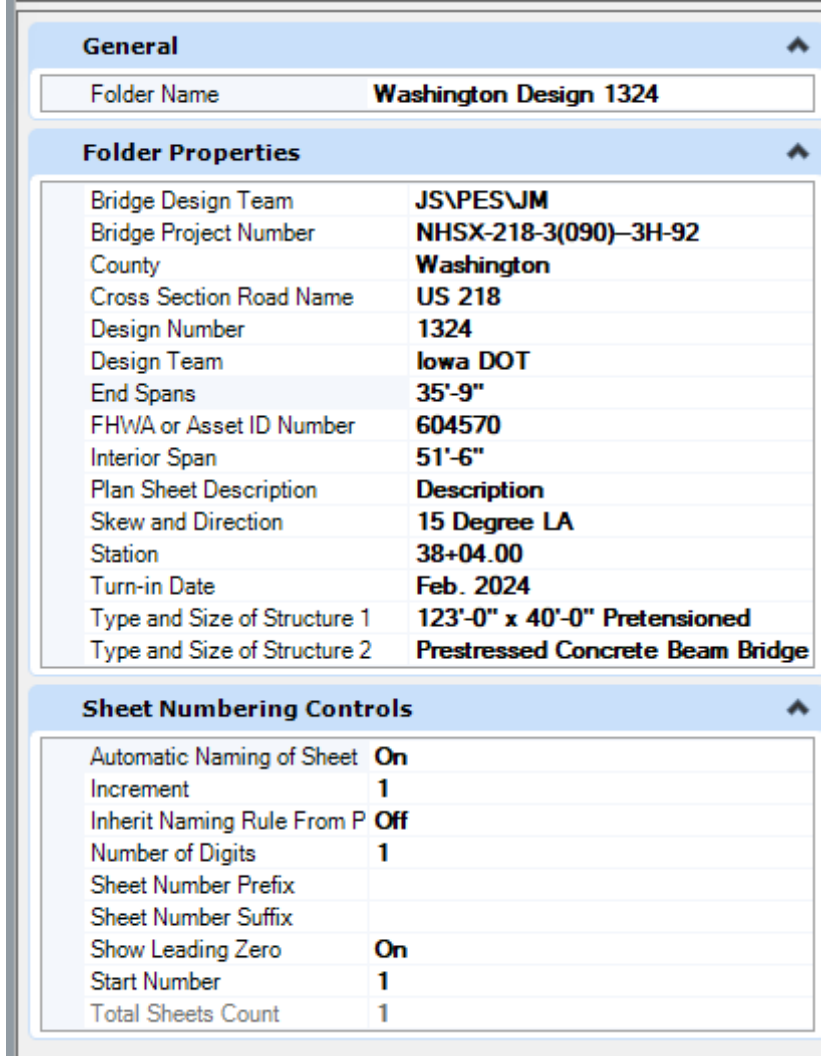

The image below is showing the Title Block and Sheet Border for the Project Number County entry, actively reading data from the Sheet Index "County" field.

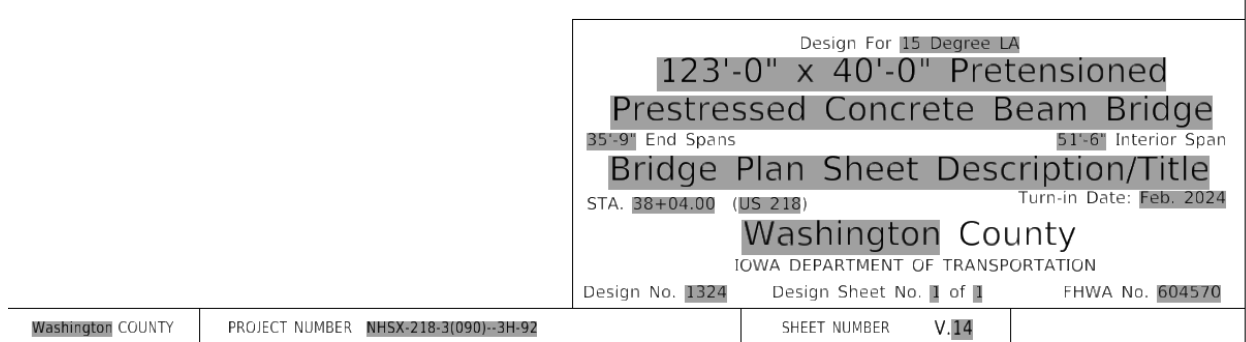

The image below is showing the Sheet Index Properties and the data used for the detail plan sheets specific to Johnson Co. Design 1424. Since the Project Number is for Washington County, and the Johnson County Design is part of the Washington County Project, then Washington is in parenthesis only on the Johnson County detail plan sheets. This is used for the Title Block and Sheet Border Text Fields.

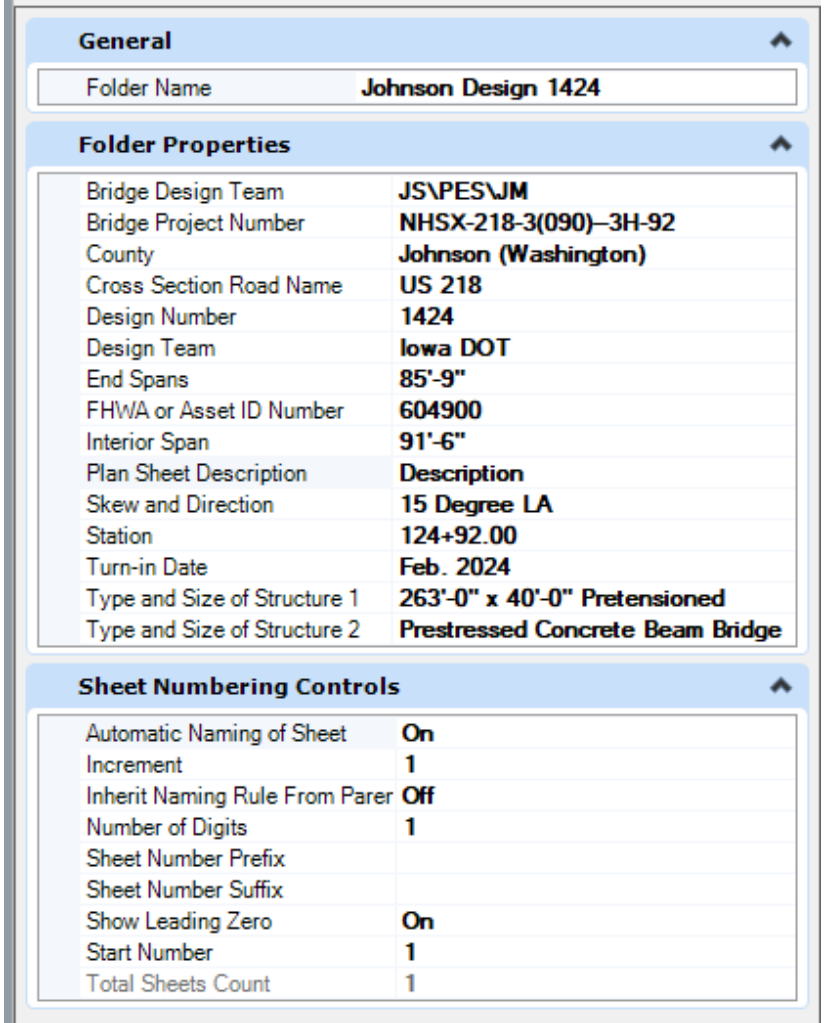

The image below is showing the Title Block and Sheet Border with a multiple county entry, actively reading data from the Sheet Index "County" field.

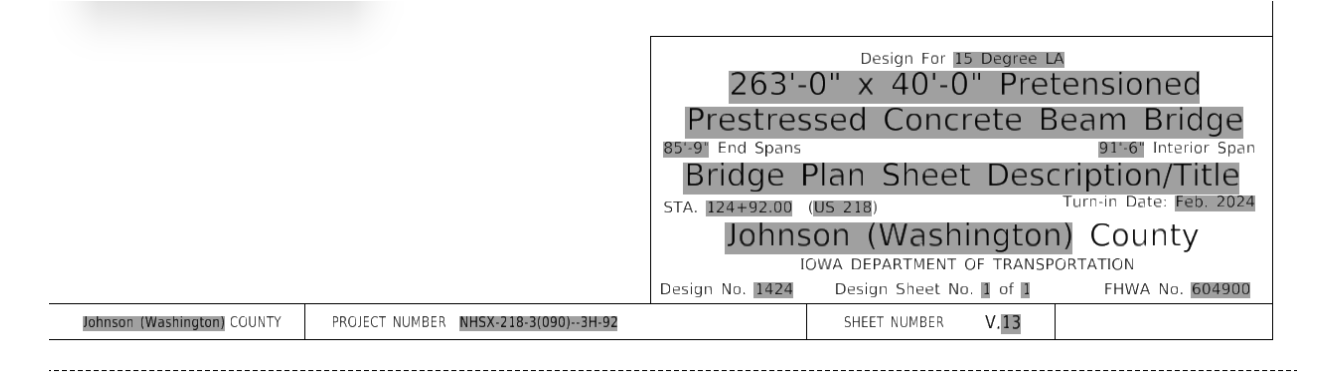